# **CA Mainframe Software** Manager™

## **Prerequisite Validator Version 5.0**

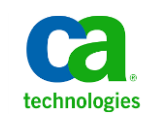

50000068XU1CL

This Documentation, which includes embedded help systems and electronically distributed materials, (hereinafter referred to as the "Documentation") is for your informational purposes only and is subject to change or withdrawal by CA at any time.

This Documentation may not be copied, transferred, reproduced, disclosed, modified or duplicated, in whole or in part, without the prior written consent of CA. This Documentation is confidential and proprietary information of CA and may not be disclosed by you or used for any purpose other than as may be permitted in (i) a separate agreement between you and CA governing your use of the CA software to which the Documentation relates; or (ii) a separate confidentiality agreement between you and CA.

Notwithstanding the foregoing, if you are a licensed user of the software product(s) addressed in the Documentation, you may print or otherwise make available a reasonable number of copies of the Documentation for internal use by you and your employees in connection with that software, provided that all CA copyright notices and legends are affixed to each reproduced copy.

The right to print or otherwise make available copies of the Documentation is limited to the period during which the applicable license for such software remains in full force and effect. Should the license terminate for any reason, it is your responsibility to certify in writing to CA that all copies and partial copies of the Documentation have been returned to CA or destroyed.

TO THE EXTENT PERMITTED BY APPLICABLE LAW, CA PROVIDES THIS DOCUMENTATION "AS IS" WITHOUT WARRANTY OF ANY KIND, INCLUDING WITHOUT LIMITATION, ANY IMPLIED WARRANTIES OF MERCHANTABILITY, FITNESS FOR A PARTICULAR PURPOSE, OR NONINFRINGEMENT. IN NO EVENT WILL CA BE LIABLE TO YOU OR ANY THIRD PARTY FOR ANY LOSS OR DAMAGE, DIRECT OR INDIRECT, FROM THE USE OF THIS DOCUMENTATION, INCLUDING WITHOUT LIMITATION, LOST PROFITS, LOST INVESTMENT, BUSINESS INTERRUPTION, GOODWILL, OR LOST DATA, EVEN IF CA IS EXPRESSLY ADVISED IN ADVANCE OF THE POSSIBILITY OF SUCH LOSS OR DAMAGE.

The use of any software product referenced in the Documentation is governed by the applicable license agreement and such license agreement is not modified in any way by the terms of this notice.

#### The manufacturer of this Documentation is CA.

Provided with "Restricted Rights." Use, duplication or disclosure by the United States Government is subject to the restrictions set forth in FAR Sections 12.212, 52.227-14, and 52.227-19(c)(1) - (2) and DFARS Section 252.227-7014(b)(3), as applicable, or their successors.

Copyright © 2012 CA. All rights reserved. All trademarks, trade names, service marks, and logos referenced herein belong to their respective companies.

### **CA Technologies Product References**

This document references the following CA Technologies products:

■ CA Mainframe Software Manager<sup>™</sup> (CA MSM)

## **Contact CA Technologies**

#### **Contact CA Support**

For your convenience, CA Technologies provides one site where you can access the information you need for your Home Office, Small Business, and Enterprise CA Technologies products. At [http://ca.com/support,](http://www.ca.com/support) you can access the following:

- Online and telephone contact information for technical assistance and customer services
- Information about user communities and forums
- Product and documentation downloads
- CA Support policies and guidelines
- Other helpful resources appropriate for your product

#### **Providing Feedback About Product Documentation**

If you have comments or questions about CA Technologies product documentation, you can send a message to **techpubs@ca.com**.

If you would like to provide feedback about CA Technologies product documentation, complete our short customer survey, which is available on the CA Support website at [http://ca.com/docs.](http://www.ca.com/docs)

## **Chapter 1: Prerequisite Validator**

The CA MSM Prerequisite Validator is a utility that lets you verify that you have all necessary authorizations in place before you attempt to install CA MSM.

The packed CA MSM Prerequisite Validator product package is available on the CA Mainframe Software Manager page in the Download Center on [the CA Support](http://www.ca.com/support)  [Online website.](http://www.ca.com/support) You can download and unpack it in the same way you download and unpack other CA MSM files.

## **Prerequisite Validator Requirements**

You must have the following minimum requirements to use this utility:

- z/OS version 1.11 or above
- OMVS segment for the user
- Java 6.0
	- Your system has IBM Java SDK for z/OS:
		- Java 6.0, build 2.4, at maintenance level SR8 (31-bit only)
		- Java 6.0, build 2.4, at maintenance level SR9 (31-bit or 64-bit)
		- Java 6.0, build 2.6, base build (31-bit or 64-bit)

**Note:** Java 6.0, build 2.6 is the equivalent of IBM Java 6.0.1. For Java 6.0, install PTF UK56434, APAR PM08437, SDK6 SR8.

CA MSM does *not* support Java 7.0.

- Minimum TSO REGION size 128 MB
- BPX.SERVER READ resource access for verifying SAF resources that are required for CA MSM installation

**Note:** The Prerequisite Validator Utility verifies user access to particular resources and does *not* verify general user access rights (for example, NORESCHK for CA Top Secret for z/OS). The Prerequisite Verification report may indicate that you do not have access to the resources.

### **Execute from Native USS**

The Prerequisite Validator utility can be executed directly from the native USS command prompt.

#### **Follow these steps:**

- 1. Download the Prerequisite Validator pax file to a directory in your USS environment.
- 2. Change to the directory where you downloaded the Prerequisite Validator pax file using the following command:

cd path\_where\_Prerequisite\_Validator\_is\_downloaded

For example:

cd /u/users/MSMpre

3. Issue the following command:

pax -rvf 50000068XU1.pax.Z

**Note:** The full pax file name, including the .Z suffix, is case-sensitive. Verify that you use the exact case of the file name on the system where you issue the pax command. Rename the file, if necessary.

The Bin folder contents are extracted.

4. Issue the following command:

cd Bin

- 5. Modify the [default properties file parameters](#page-5-0) (see page 6) if necessary.
- 6. Issue the following command to invoke the utility:

./MSMVal.sh JavaHomePath

For example:

./MSMVal.sh /usr/lpp/java/J6.0

The license agreement appears.

7. Review the license agreement, and press F3.

You are prompted to accept the agreement.

8. Enter Y to accept the agreement.

The utility gathers the hostname and IP address from the system and attempts an FTP connection to verify the JESINTERFACELEVEL.

9. Provide the hostname in response to the prompt if the gathered hostname fails to connect. Alternatively, you can provide this value using the default properties file as documented in the subsequent section.

At the end of a successful execution, the Prerequisite Verification report appears in browse mode and the following files are generated:

- MSMPre-RequisiteVerificationReport.txt
- MSMPre-RequisiteLog*yyyy*-*mm*-*dd*,*hh*-*mm*-*ss*,*ttt*.log

## <span id="page-5-0"></span>**Setting Default Values**

The following file lets you set default values per your site requirements:

unpax\_directory/Bin/lib/MSMSetupDefault.properties

This file contains the following parameters:

#### **Hostname or IP Address**

HOSTNAME=

Specify the hostname or IP address of your system. The Prerequisite Validator utility uses the hostname or the IP address of your system to test the FTP connection and to verify the JESINTERFACELEVEL value.

#### **Local Host FTP Port**

ftp.port=

Specify the FTP port number for the hostname or IP address you specified. The Prerequisite Validator utility tests the FTP connection and verifies the JESINTERFACELEVEL value.

#### **Default:** 21

#### **Authorization for Issuing FTP Command**

ftp.stat.check.credential=

Specify ftp.stat.check.credential=y if your site requires authorization to issue FTP quote STAT commands. The command appears in the log as follows:

503 Login required, enter USER

When set to **y**, the utility prompts you for a user ID and password.

#### **Default:** n

#### **Proxy Server for FTP Request**

The following parameters are related to FTP proxy checks. Set the parameter to **yes** to activate FTP check through proxy. ftp.proxy.enabled= ftp.proxy.host= ftp.proxy.port= ftp.proxy.credential.check= ftp.proxy.fireCmd.proxy\_userid= ftp.proxy.fireCmd.site= ftp.proxy.fireCmd.acct= ftp.advanced.session.options=

The utility verifies the connection to the external CA Support FTP servers. If your site requires these requests to go through a proxy server, then modify these parameters as shown in the following example:

ftp.proxy.enabled=yes ftp.proxy.host=hostname\_or\_IP\_address ftp.proxy.port=port\_number ftp.proxy.credential.check=n\_or\_y

When ftp.proxy.credential.check=y, change the following: ftp.proxy.fireCmd.proxy\_userid=proxy\_userid

The following parameters can be changed based on your proxy requirements: ftp.proxy.fireCmd.site= ftp.proxy.fireCmd.acct= ftp.advanced.session.options=

#### **Proxy Server for HTTP Request**

The following parameters are related to HTTP proxy checks. Set the following parameter to **yes** to activate HTTP check through proxy. http.proxy.enabled= http.proxy.host= http.proxy.port=80 http.proxy.credential.check= http.proxy.type= http.domain=

The utility verifies the connection to the external CA Support HTTP servers. If your site requires these requests to go through a proxy server, then modify these parameters as shown in the following example:

http.proxy.enabled=yes http.proxy.host=company\_proxy\_name http.proxy.port=80 http.proxy.credential.check=y\_or\_n http.proxy.type=NTLM http.domain=company\_domain\_name

#### **SAF Resource Access Check**

SafSecurityResourceAccess=

The utility verifies user access for the following resources:

BPX.SERVER(UPDATE) BPX.FILEATTR.SHARELIB(READ) BPX.FILEATTR.PROGCTL(READ) BPX.FILEATTR.APF(READ)

Specify SafSecurityResourceAccess=n to turn off the resource access check.

**Default:** y